УДК 004.05

# Проектирование и разработка программного обеспечения для автоматизации деятельности МБОУ ДО «Детская школа искусств г.Невельска»

*Ксенофонтов Сергей Сергеевич Сахалинский государственный университет студент*

*Агаширинова Валентина Юрьевна Сахалинский государственный университет Старший преподаватель кафедры информатики*

### Аннотация

В статье рассматривается процесс автоматизации деятельности МБОУ ДО «Детская школа искусств г. Невельска» с помощью разработки информационной системы, для ведения учета контингента учащихся школы, заполнения расписания, оценочных ведомостей учащихся и получения отчетных документов, необходимых для работы администрации школы искусств.

Ключевые слова: автоматизация, информационная система, запрос, отчет.

# Design and development of software for the automation of MBOU to «Children's Art School Nevelsk»

*Ksenofontov Sergey Sergeevich Sakhalin State University Student*

*Agashirinova Valentina Yuryevna Sakhalin State University Senior Lecturer of the Department of Informatics*

## Abstract

The article discusses the process of automation of activity MBOU to «Children's Art School Nevelsk» , through the development of an information system for keeping records of school enrollment, fill in the schedule, students scorecards and reporting receipt of the documents necessary for the school of arts administration. Keywords: automation, information system, query, report.

В современном информационном обществе деятельность человека в самых разнообразных сферах тесно связана с реализацией процессов получения, преобразования, передачи, хранения, использования информации

и информационного взаимодействия, создания и применения современных информационных систем прикладного характера.

Применение таких средств позволяет существенно повысить эффективность работы. В каждой образовательной организации существует потребность хранения, обработки и анализа большого объема информации. Для того чтобы снизить время обработки информации и облегчить работу сотрудникам создаются информационные системы.

Для успешного создания работоспособной, отказоустойчивой  $\mathbf{M}$ удобной информационной системы необходимо тщательное изучение предметной области, сбор исходных данных и их анализ. Необходимо вылелить круг автоматизируемых задач  $\overline{M}$ заложить требования  $\mathbf{K}$ функциональности системы.

Информационная система - $-9TQ$ взаимосвязанная совокупность информационных, программных, технических. математических, эргономических, организационных, правовых, лингвистических, технологических и других средств, а также персонала, предназначенная для сбора, обработки, хранения и выдачи экономической информации и принятия управленческих решений[1].

Свойства информационных систем:

- любая ИС может быть подвергнута анализу, построена  $\mathbf{M}$ управляема на основе общих принципов построения сложных систем:
- при построении ИС необходимо использовать системный подход;
- ИС является динамичной и развивающейся системой;
- ИС следует воспринимать как систему обработки информации, состоящую из компьютерных и телекоммуникационных устройств, реализованную на базе современных технологий;
- выходной продукцией ИС является информация, на основе которой производятся принимаются решения или автоматическое выполнение рутинных операций;
- участие человека зависит от сложности системы, типов и наборов данных, степени формализации решаемых задач.

Процессы в информационной системе:

- ввод информации из внешних и внутренних источников;
- обработка входящей информации;
- хранение информации для последующего ее использования;
- вывод информации в удобном для пользователя виде;
- обратная связь, т.е. представление информации, переработанной в данной организации, для корректировки входящей информации.

В современных условиях для повышения эффективности управления необходимо совершенствование работы с документами. Организация работы с документами влияет на качество работы, организацию труда работников.

Совершенствование и повышение уровня организации и эффективности труда во многом зависит от того, насколько рационально поставлен в учреждении поток документооборота.

Проблемы управления потоками документов актуальны для любого учреждения образования. Но особенную остроту эти проблемы приобретают при переходе на новые компьютерные технологии, когда привычные бумажные документы заменяются электронными.

При разработке приложения использовалась концепция MVC (Model-Veiw-Controller, Модель-Вид-Контроллер), как показано на рисунке 1. Этот шаблон разделяет работу веб-приложения на три отдельные функциональные роли: модель данных (Model), пользовательский интерфейс (View) и управляющую логику (Controller). Таким образом, модификация каждого компонента может осуществляться независимо [2].

Модель предоставляет данные предметной области представлению и реагирует на команды контроллера, изменяя свое состояние. Представление отвечает за отображение данных предметной области (модели) пользователю, реагируя на изменения модели. Контроллер интерпретирует действия пользователя, оповещая модель о необходимости изменений.

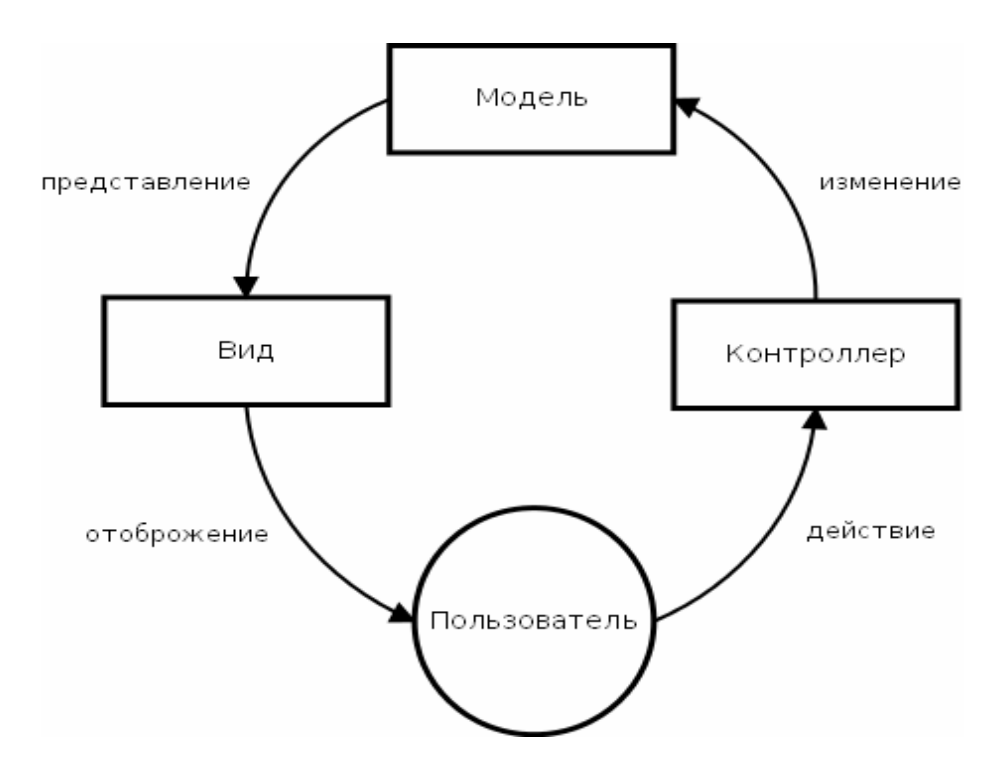

Рисунок 1 - Концепция Model-View-Controller

Общий принцип работы с базой данных через веб-интерфейс можно описать следующим алгоритмом:

- отправляет PHP-• Пользователь заполняет веб-форму  $\mathbf{M}$ ee обработчику, заданному в атрибуте action.
- Веб-сервер (Apache) принимает запрос и вызывает интерпретатор РНР с именем скрипта и данными веб-формы в качестве параметров.
- Интерпретатор PHP загружает на исполнение указанный скрипт и передает ему данные из формы.
- В процессе выполнения PHP-скрипта данные из формы подставляются в SQL-запрос.
- Из скрипта SQL-запрос передается серверу СУБД MySQL.
- Набор данных, полученный в результате выполнения SQL-запроса, возвращается скрипту.
- PHP-скрипт использует полученные из БД данные для динамического формирования веб-страницы и возвращает ее вебсерверу (Apache), который передает ее клиенту (браузеру).

Схема взаимодействия клиента и сервера представлена на рисунке 2.

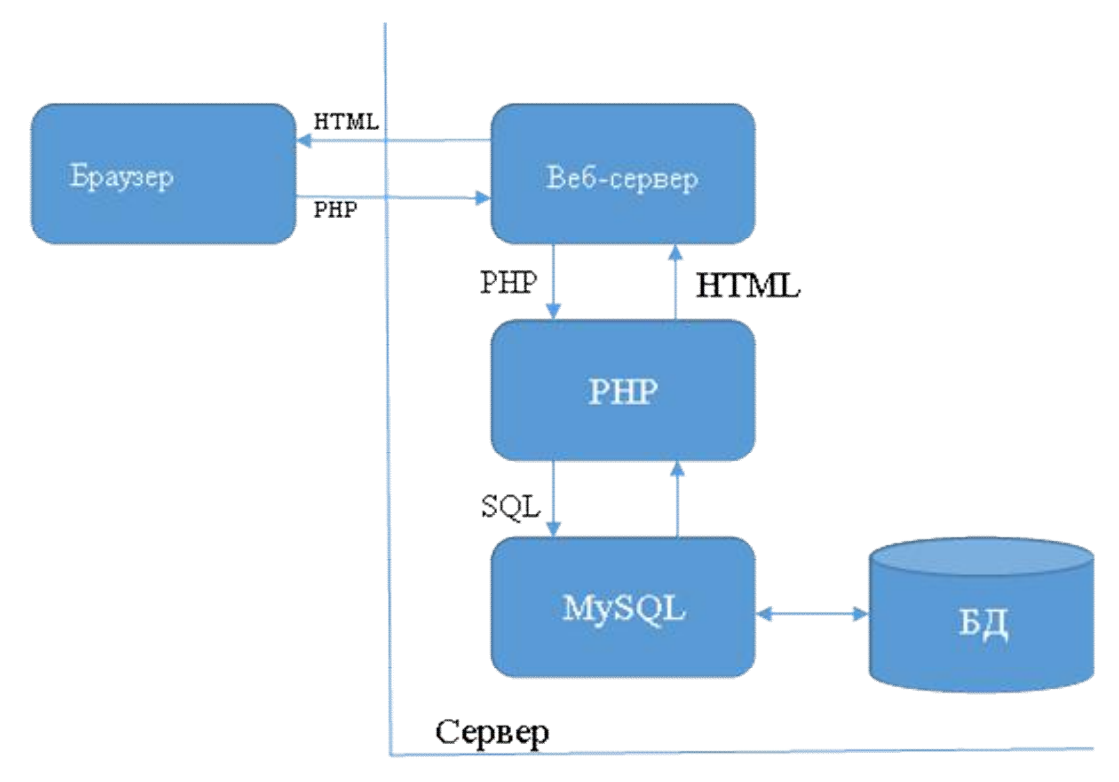

Рисунок 2 – Схема взаимодействия клиента и сервера

Для построения концептуальной модели базы данных определим основные объекты и связи.

Основными объектами являются:

- ученики;
- преподаватели;
- группы (классы);
- отделения.

Проектирование базы данных осуществлялась при помощи вебинтерфейса phpmyadmin, который позволяет при помощи визуальных средств создать структуру и сгенерировать SQL-код для формирования базы данных в СУБД MySQL.

Схема базы данных школы в виде таблиц со связями изображена на рисунке 3.

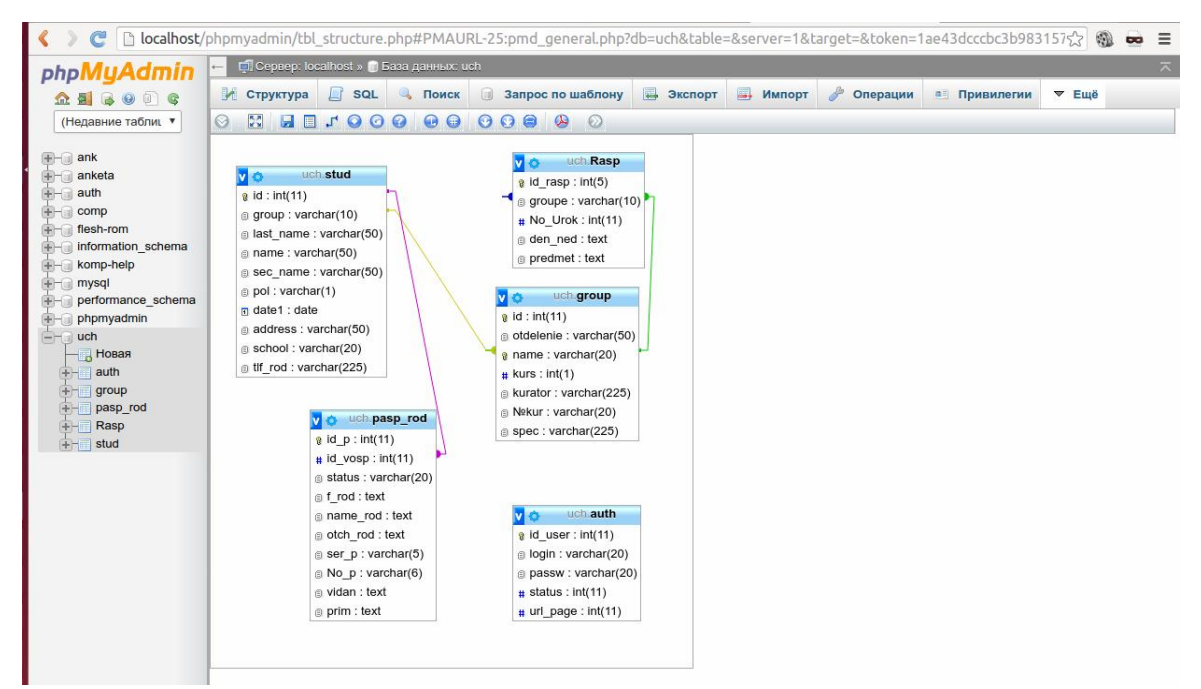

Рисунок 3 – Схема базы данных в виде таблиц

На рисунке 3 не показаны связи между таблицами, так как связи между таблицами задаются в запросах SQL при выполнении кода скрипта РНР.

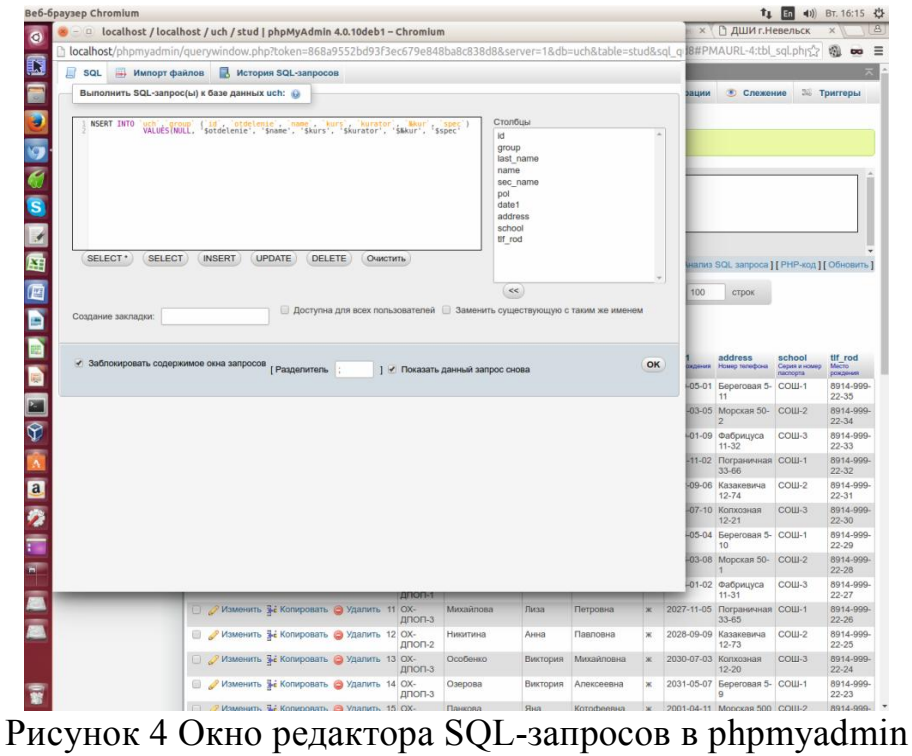

Разработка пользовательского интерфейса производилась без использования каких-либо конструкторов – в текстовом редакторе GEdit, входящим практически в любой дистрибутив OS Linux. На рисунке показан Постулат. 2016. №6 ISSN 2414-4487

процесс программирования информационной системы. В левом мониторе открыт файл index.php в текстовом редакторе GEdit в режиме редактирования от имени суперпользователяroot. Команда на запуск редактора в таком режиме для UbuntuLinuxDesktop: sudogeditindex.php, на правом мониторе открыт редактируемый файл в браузере для просмотра результатов редактирования файла. Редактор GEdit имеет подсветку кода, что делает его очень удобным при разработке приложений php или html.

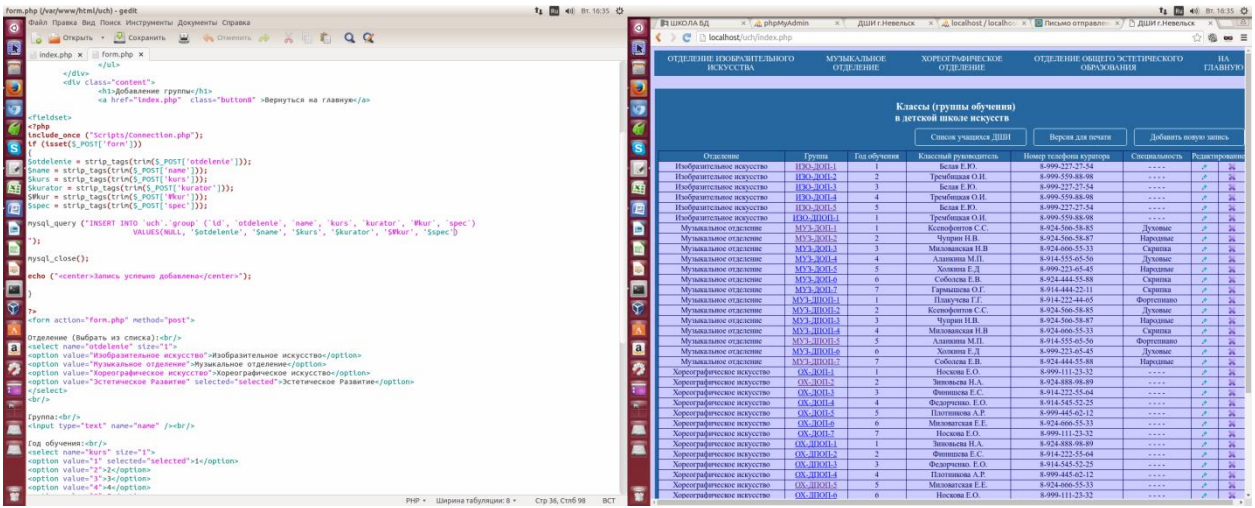

Рисунок 5 Разработка АИС «Контингент ДШИ»

Пользовательский интерфейс разрабатывался исходя из требований минималистичности. Интерфейс должен быть простым и интуитивно понятным, поэтому цветовая гамма интерфейса выдержана в спокойных тонах и интерфейс не имеет картинок.

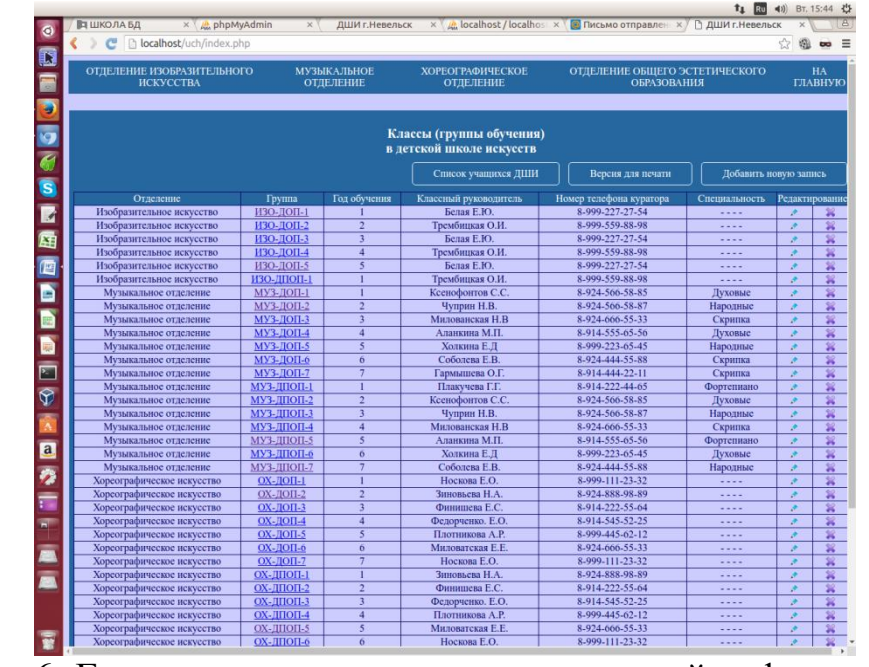

Рисунок 6 -Главная страница автоматизированной информационной системы

При запуске информационной системы пользователь попадает на страницу «Главная». В верхней части страницы имеется меню, обеспечивающее навигацию по отделениям школы искусств. Слева направо:

- Отделение изобразительного искусства;
- Музыкальное отделение;
- Хореографическое отделение;
- Отделение эстетического образования.

Разработанная автоматизированная информационная система была протестирована и отлажена с использованием рабочей станции ЛВС МБОУ ДО ДШИ г.Невельска. Рабочая станция работает под управлением ОС UbuntuLunuxDesktop i386, что облегчает размещение АИС на сервере локальной сети организации. Автоматизированная информационная система доступна из браузера любого компьютера ЛВС по адресу: [http://IP](http://IP-address_�������/AIS)[address\\_сервера/AIS](http://IP-address_�������/AIS).

## Библиографический список

- 1. Базы данных: Учебник для высших учебных заведений / Под ред. Проф. А.Д. Хомоненко. СПб.: Корона Принт, 2014. 736 с.
- 2. Гольцман В. MySQL 5.0. Библиотека программиста. СПб.: Питер, 2011. 370 с.
- 3. Бейли Л. Моррисон М. Изучаем PHP и MySQL. М.:Эсмо, 2012. 800 с.
- 4. Кокорева Е.В., Виснадул Б.Д. Технология разработки программного обеспечения. М.: ИНФРА-М, ФОРУМ. 2013. 400 с.